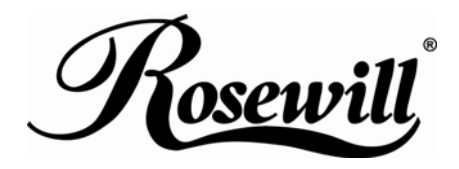

**USB 2.0 DVI KVM Switch RKV-2DVI** User Manual

Download from Www.Somanuals.com. All Manuals Search And Download.

### **Overview**

The RKV-2DVI takes a giant step forward from prior cable KVM models in the Petite series, by offering DVI functionality, USB 2.0 peripheral sharing (via a USB hub attached to the USB mouse port), a rich bass experience for 2.1 surround systems.

Ι

Another new feature of the RKV-2DVI is the implementation of a remote port selector. This means that you can now control port switching from the desktop while the switch itself can be placed in a convenient, out-of-the-way, location. Also, in addition to new hotkeys, the RKV-2DVI offers the latest mouse port-switching function – simply double-click on the scroll wheel of a USB mouse to change ports.

Furthermore, the RKV-2DVI features enhanced Video DynaSync technology, which eliminates boot-up display problems and optimizes resolution when switching between ports.

Finally, the RKV-2DVI's new Power on detection feature means that if one of the computers is powered off, switch will automatically switch to the other powered-on computer.

Featuring an unbeatable combination of DVI functionality, USB 2.0 peripheral sharing convenience, and enhanced user-friendly operations, the RKV-2DVI allows users to keep up with the latest innovations in desktop multimedia applications.

### **Features**

- ♦ One DVI video console controls two USB computers
- ♦ Fully DVI-Digital specification compliant
- Computer selection via remote port selector, hotkeys, and USB mouse
- ♦ Audio-enabled full bass response provides a rich experience for 2.1 channel surround sound systems
- Multiplatform support Windows 2000 / XP / Vista / 7, Mac, Sun, Linux
- ♦ Compact design, built-in all-in-one cables (2 x 0.9 m)
- ♦ Superior video quality up to 1920 x 1200
- Compatible with widescreen LCD monitors
- Video DynaSync –Which eliminates boot-up display problems and optimizes resolution when switching between ports
- Power on detection if either of the computers is powered off, the RKV-2DVI will automatically switch to the other computer
- Supports multimedia keyboards
- Supports wireless keyboards and mice
- Console mouse port emulation/bypass feature supports most mouse drivers and multifunction mice
- Mac/Sun keyboard support and emulation\*
- ♦ USB 2.0 mouse port can be used for USB hub and USB peripheral sharing
- ♦ HDCP Compatible
- ♦ Non-Powered

#### **Note:**

- 1. PC keyboard combinations emulate Mac/Sun keyboards.
- 2. Mac/Sun keyboards work only with their own computers.

### **System Requirements**

#### **Console**

♦ A DVI monitor capable of the highest resolution that you will be using on any computer in the installation

Ι

- ♦ A USB Keyboard and a USB Mouse
- ♦ Speakers and microphone (optional)

### **Computers**

The following equipment must be installed on each computer that is to be connected to the system:

- ♦ A DVI video port
- ♦ USB Type A port
- ♦ Speaker and microphone ports (optional)

### **Cables**

The RKV-2DVI's innovative design features built-in KVM and audio cables for extra convenience. No further cables are necessary.

## **Package Contents**

The RKV-2DVI USB 2.0 DVI KVM Switch package contains the following items:

- ♦ 1 RKV-2DVI 2-Port USB 2.0 DVI KVM Switch
- ♦ 1 Remote Port Selector
- ♦ 1 User Manual\*

## **Operating Systems**

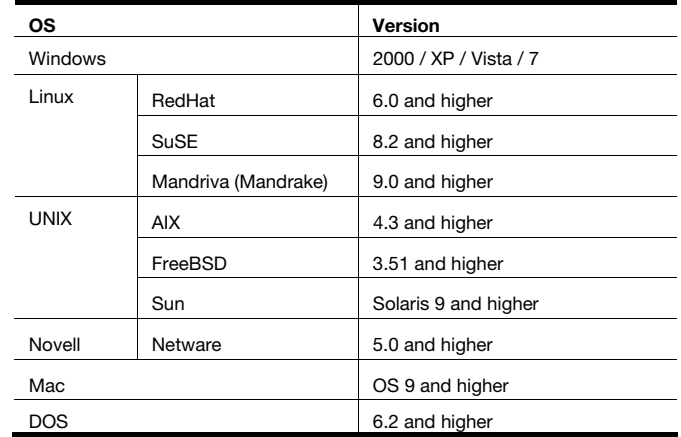

Ι

Supported operating systems are shown in the table, below:

## **Components**

RKV-2DVI

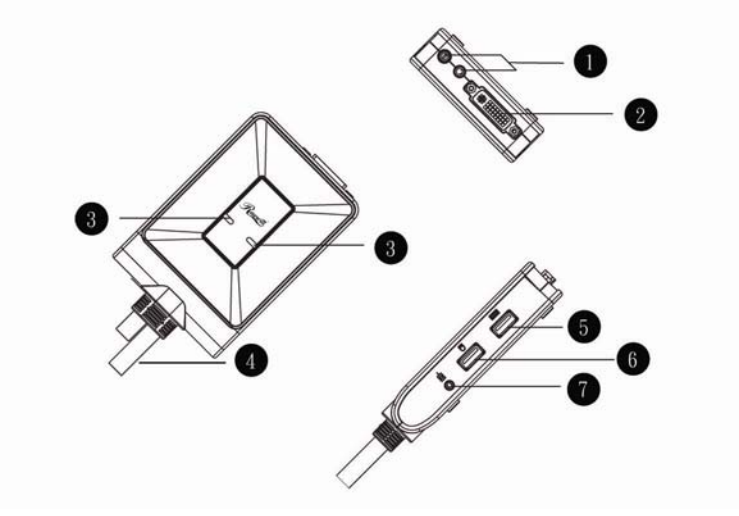

Remote Port Selector

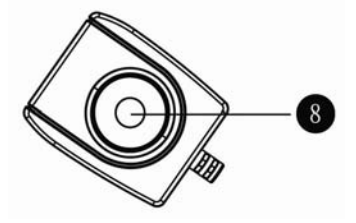

Ι

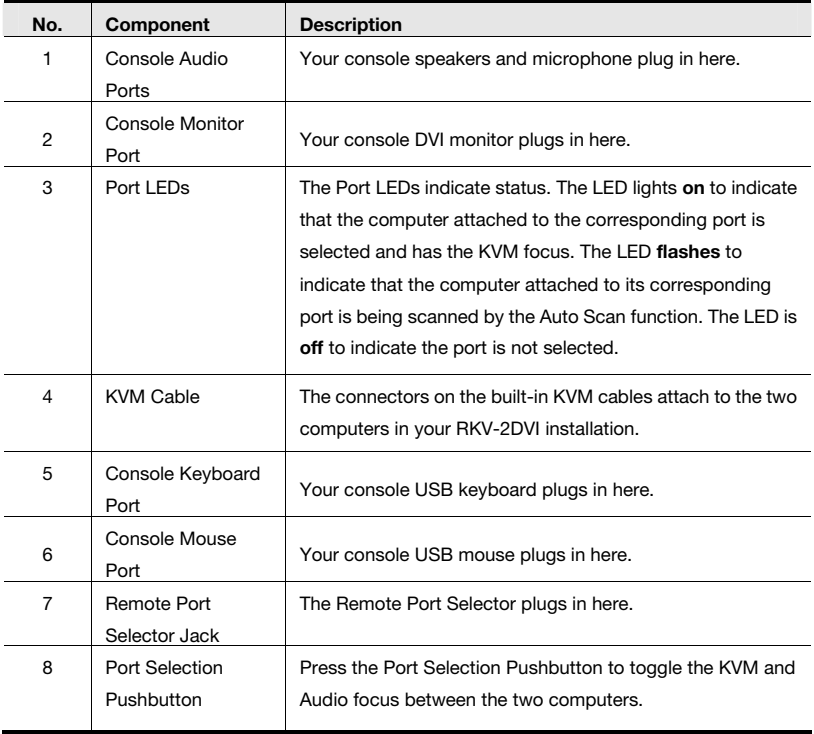

## **Installation**

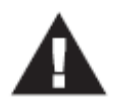

1. Make sure that the power to any device that you connect to the installation has been turned off. You must unplug the power cords of any computers that have the *Keyboard Power On* function.

2. Make sure that all devices you will be installing are properly grounded.

1. Plug your keyboard and mouse into their USB ports, located on the side of the RKV-2DVI. The ports are color coded and labeled with an appropriate icon.

Ι

**Note:** The mouse connector is actually a USB 2.0 port, and can accept any USB compatible peripheral. You can even connect a hub to install multiple USB devices (This may require an extra power adapter).

- 2. Plug your monitor into the DVI port, located on the front of the RKV-2DVI. Power on the monitor.
- 3. Plug your speakers and microphone into the console audio ports, located on the front of the RKV-2DVI (Optional).
- 4. Plug the USB, video, and audio connectors of the KVM cables into their respective ports on the computers you are installing.
- 5. If you choose to use the remote port selector, plug its cable into the remote port selector jack, located on the side of the unit.
- 6. Power on the computers.

**Note:** By default the switch links to the first computer that is powered on.

## **Installation Diagram**

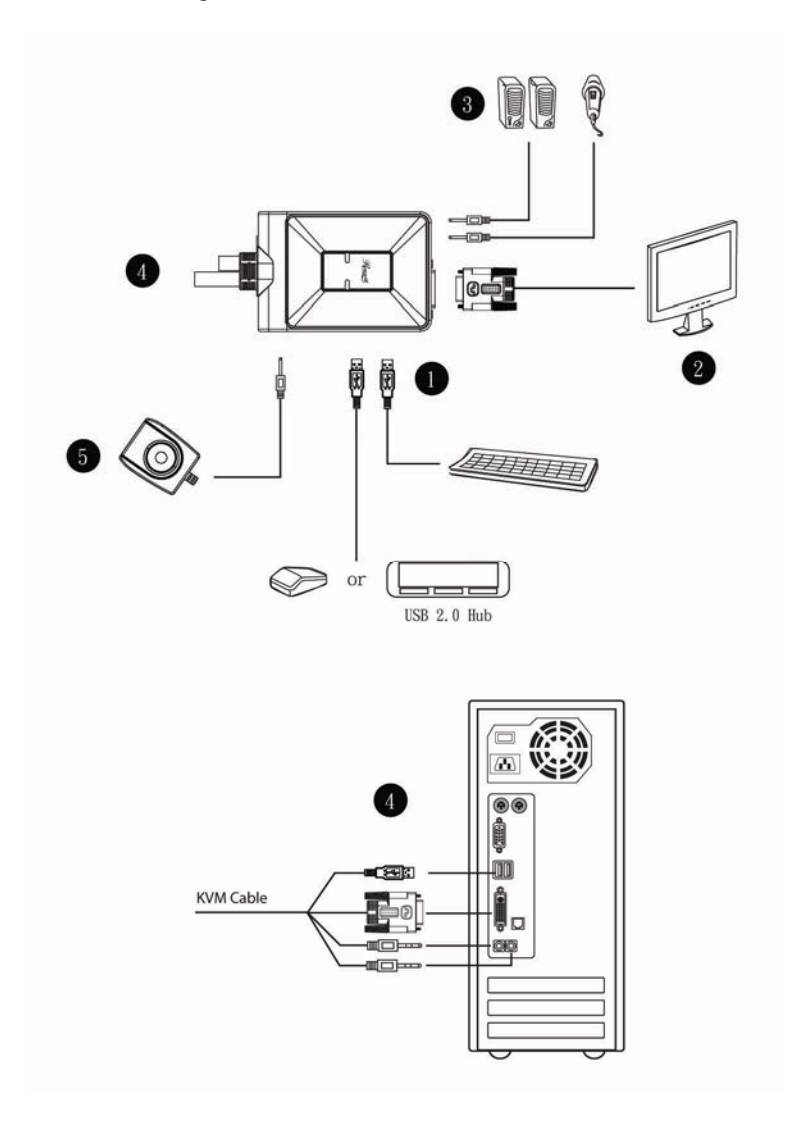

Ι

### **Operation**

The RKV-2DVI provides three convenient methods of selecting computers: Manual – click the pushbutton on the Remote Port Selector; Mouse – click the mouse's scroll wheel; and Hotkey – enter combinations from the keyboard.

Ι

#### **Manual Port Selection**

Press the port selection pushbutton on the Remote Port Selector to toggle the KVM and Audio focus between the two computers. The Port LED lights to indicate that the computer attached to its corresponding port has the focus.

**Note:** Do not switch ports while a USB device is in operation. For independent USB switching, please see the USB KVMP switches on our website.

#### **Mouse Port Selection**

Simply double-click the scroll wheel on your USB mouse to switch between ports. The mouse port-switching function allows you to toggle back and forth between the ports.

**Note:** 1. This feature is only supported by USB 3-key scroll wheel mice.

- 2. The default setting is OFF.
- 3. This feature is only supported when mouse emulation is also enabled. See *Hotkey Summary Table*, page 8 for further details.

## **Hotkey Port Selection**

All hotkey operations begin by tapping the **Scroll Lock** key twice. See the *Hotkey Summary Table* for full details.

**Note:** If using [Scroll Lock] conflicts with other programs, [Ctrl] can be used instead.

#### **Alternate Entering Hotkey Mode**

- Press [Scroll Lock] [Scroll Lock] [x] [Enter]. The entering hotkey mode hotkey is now [Ctrl].
- or
- ♦ Press and hold the remote port selector switch for three seconds. The entering hotkey mode hotkey is now [Ctrl].

**Note:** These procedures toggle between the two methods.

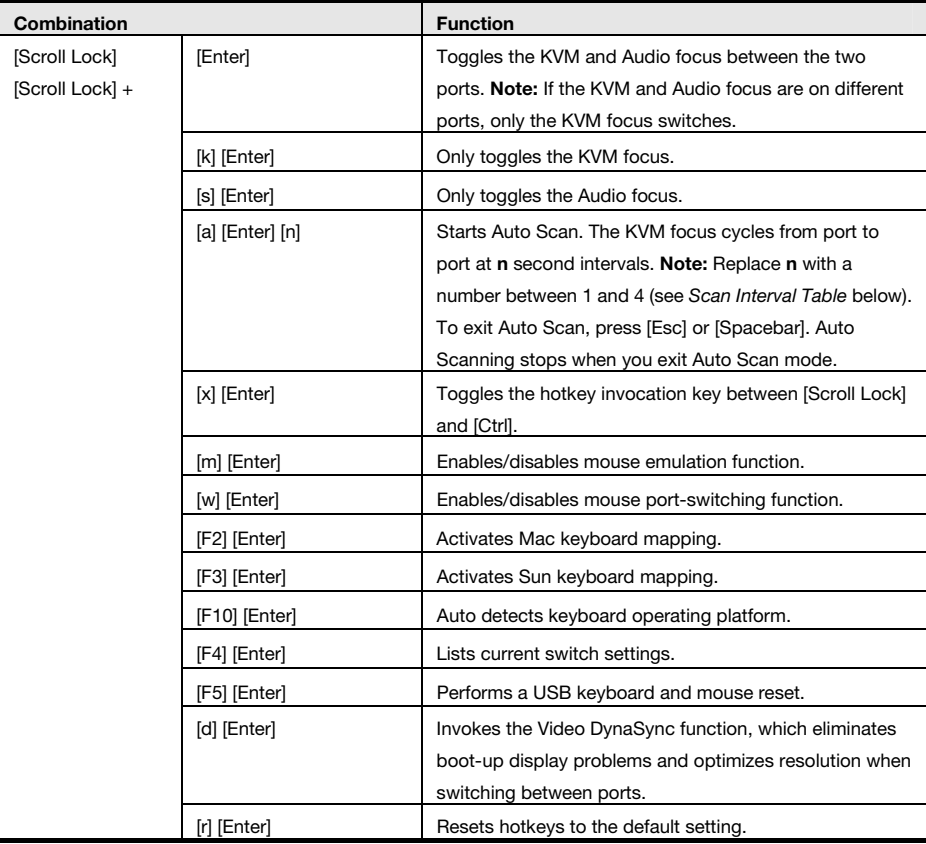

Ι

## **Hotkey Summary Table**

# **Scan Interval Table**

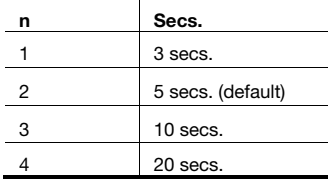

# **Keyboard Emulation**

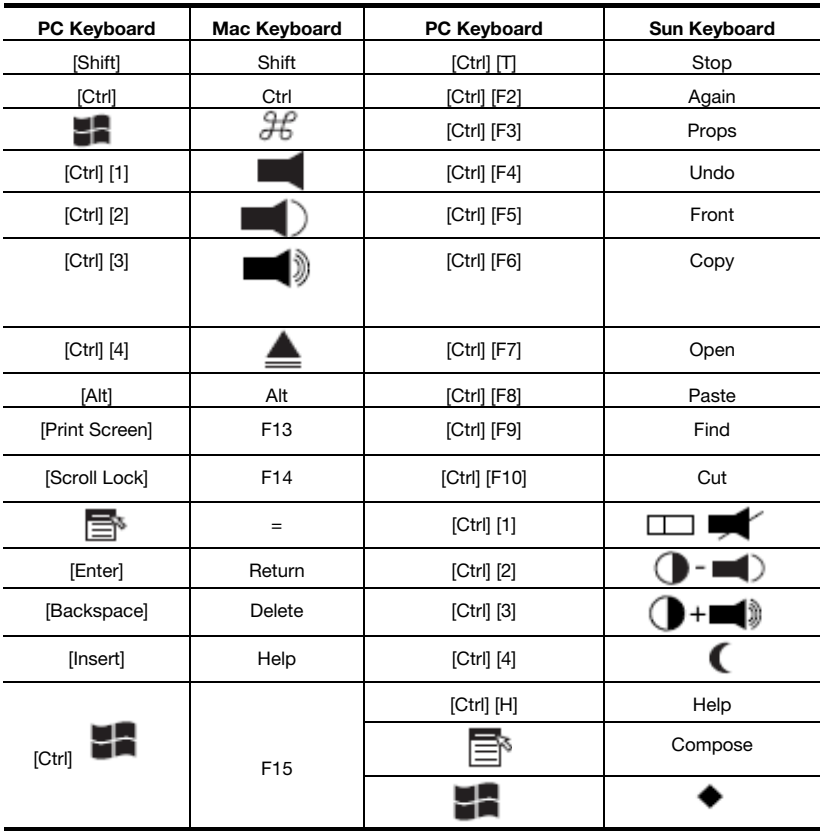

Ι

**Note:** When using key combinations, press and release the first key (Ctrl), then press and release the activation key.

# **Troubleshooting**

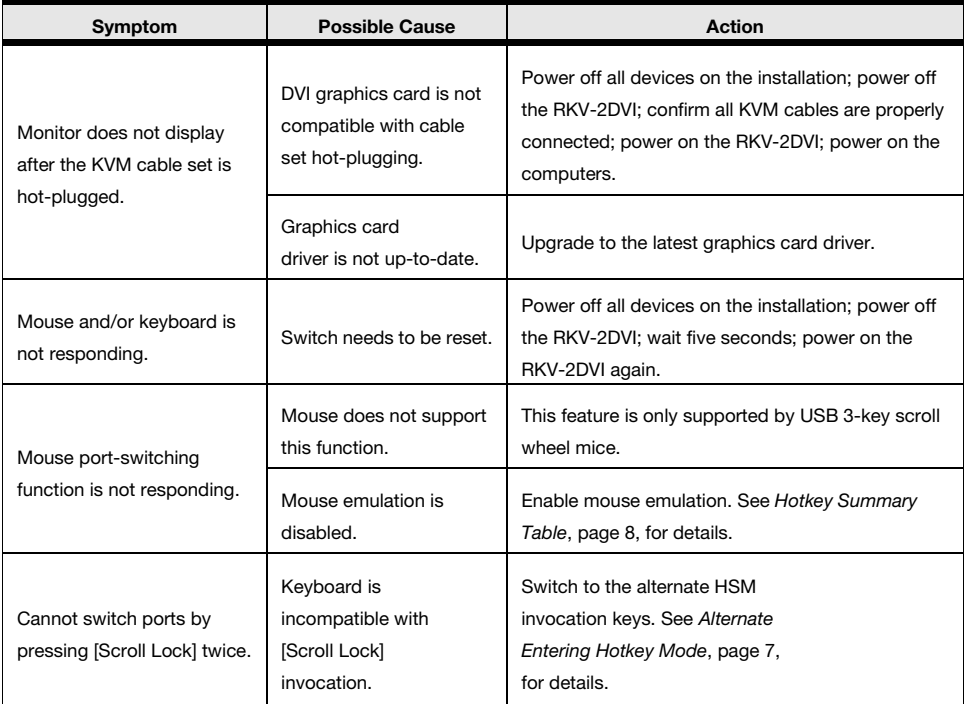

Ι

# **Factory Default Hotkey Settings**

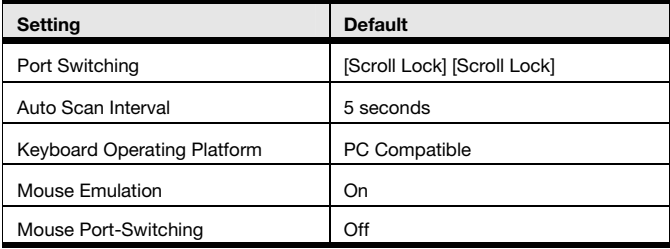

# **Specifications**

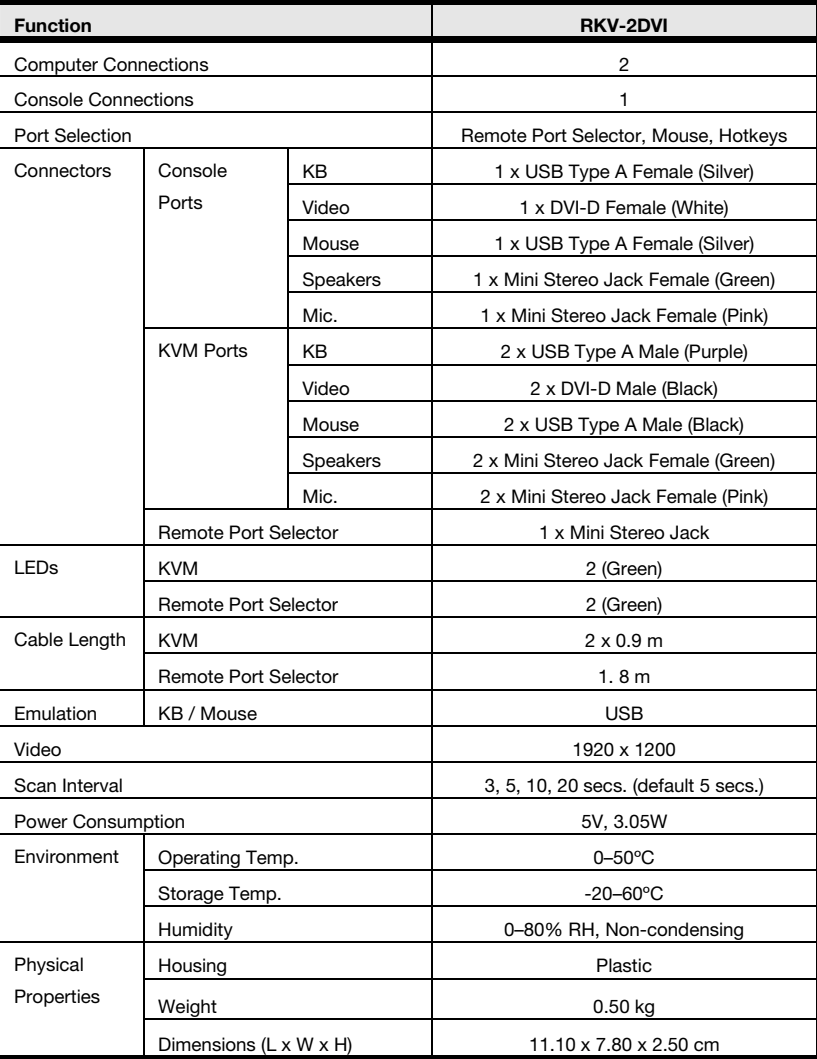

Ι

Thank you for purchasing a quality Rosewill Product.

Please register your product at : www.rosewill.com for complete warranty information and future support for your product.

Free Manuals Download Website [http://myh66.com](http://myh66.com/) [http://usermanuals.us](http://usermanuals.us/) [http://www.somanuals.com](http://www.somanuals.com/) [http://www.4manuals.cc](http://www.4manuals.cc/) [http://www.manual-lib.com](http://www.manual-lib.com/) [http://www.404manual.com](http://www.404manual.com/) [http://www.luxmanual.com](http://www.luxmanual.com/) [http://aubethermostatmanual.com](http://aubethermostatmanual.com/) Golf course search by state [http://golfingnear.com](http://www.golfingnear.com/)

Email search by domain

[http://emailbydomain.com](http://emailbydomain.com/) Auto manuals search

[http://auto.somanuals.com](http://auto.somanuals.com/) TV manuals search

[http://tv.somanuals.com](http://tv.somanuals.com/)